# **RUTM50 DLMS**

<u>Main Page</u> > <u>RUTM Routers</u> > <u>RUTM50</u> > <u>RUTM50 Manual</u> > <u>RUTM50 WebUI</u> > <u>RUTM50 Services section</u> > **RUTM50 DLMS** 

The information in this page is updated in accordance with firmware version **RUTM R 00.07.08**.

### **Contents**

- 1 Summary
- 2 Main
  - 2.1 DLMS Physical devices
    - 2.1.1 DLMS Physical device configuration
  - 2.2 DLMS Cosem groups
    - 2.2.1 DLMS Cosem group configuration
    - 2.2.2 DLMS Cosem value
- 3 Connections
  - 3.1 DLMS Connections
    - 3.1.1 DLMS Connection configuration

## **Summary**

The **DLMS / COSEM** standard suite (IEC 62056 / EN 13757- 1) is the most widely accepted international utility meter data exchange standard. DLMS is the application layer protocol that transforms the data into messages and COSEM describes the general object model and can be used for all kinds of presentations.

This manual page provides an overview of the DLMS functionality in RUTM50 devices.

**Note:** DLMS is additional software that can be installed from the **System** → <u>Package Manager</u> page. **Note:** The count of DLMS connections is limited to 30, physical devices - up to 30, space groups - up to 10, cosem objects - up to 20 in each group.

### Main

The Main page is used to configure DLMS physical devices and Cosem Groups.

Notice the Global section config. It is used to outright turn the service off or on if any active configurations are present.

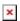

Clicking the Cog icon opens a modal window. The global configuration slider can be set and it's state saved.

### **DLMS Physical devices**

Interoperable devices in DLMS categorize as server (physical device) and client. Data collection device act as a client that supports system dependent features, parameters, functions and classes requesting data from the server (physical device). In this structure, communication protocol stack is independent of application layer so both devices may communicate different media. To add a new physical device, click the 'Add' button.

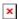

After clicking 'Add' you will be redirected to the newly added physical device's configuration page.

### **DLMS Physical device configuration**

The **DLMS Physical device configuration** section is used to configure the parameters of server (physical device).

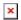

| Field                | Value                                                                               | Description                                                                                                 |
|----------------------|-------------------------------------------------------------------------------------|----------------------------------------------------------------------------------------------------|
| Enable               | off   on; default: <b>off</b>                                                       | Enables specific physical device configuration.                                                             |
| Connection           | empty ; default: <b>none</b>                                                        | DLMS connection.                                                                                            |
| Name                 | string; default: <b>none</b>                                                        | Physical device name.                                                                                       |
| Server address type  | Default   Serial number; default: Default                                           | Select 'Default' for server<br>address or 'Serial Number'<br>for addressing by a specific<br>serial number. |
| Server address       | integer [0255];<br>default: <b>1</b>                                                | DLMS device server address.                                                                                 |
| Serial number        | unsigned integer;<br>default: <b>1</b>                                              | DLMS device serial<br>number. Uses formula<br>'SN % 10000 + 1000'.                                          |
| Logic server address | integer [0255];<br>default: <b>0</b>                                                | DLMS device logical server address.                                                                         |
| Client address       | integer [0255];<br>default: <b>16</b>                                               | DLMS device client address.                                                                                 |
| Access security      | none   Low   High  <br>High MD5   High<br>SHA1   High GMAC;<br>default: <b>none</b> | DLMS device authentication type.                                                                            |
| Password             | string; default: <b>none</b>                                                        | DLMS device password if authentication is used.                                                             |
| Interface type       | HDLC   WRAPPER;<br>default: <b>HDLC</b>                                             | DLMS device interface type.                                                                                 |

none | Authentication | Encryption | DLMS device message Authentication Transport security encryption. encryption; default: none Authentication/Encryption/Authentication DLMS device invocation string; default: none encryption: Invocation counter OBIS code counter OBIS code. string (Length of the Authentication/Authentication encryption: DLMS device value must be 32); Authentication key authentication key. default: none string (Length of the Encryption/Authentication encryption: Block DLMS device block cipher value must be 32); cipher key key. default: none string (Length of the DLMS device dedicated Encryption/Authentication encryption: value must be 32); Dedicated key key. default: none DLMS devices use Logical Names to reference and access specific data objects or attributes during communication. For Logical name referencing on | off; default: **on** example, when requesting data from a device, you might reference a specific Logical Name to retrieve the information. Test -(interactive button) Test device configuration.

### **DLMS Cosem groups**

To add a new cosem group, click the 'Add' button.

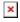

After clicking 'Add' you will be redirected to the newly added cosem group's configuration page.

#### **DLMS Cosem group configuration**

The **DLMS Cosem group configuration** section is used to configure the parameters of cosem groups.

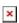

| Field    | Value                                   | Description                                  |
|----------|-----------------------------------------|----------------------------------------------|
| Enable   | off   on; default: <b>off</b>           | Enables Cosem group.                         |
| Name     | string; default: <b>none</b>            | OBIS code group name.                        |
| Interval | integer [14294967295]; default: ${f 1}$ | Interval for OBIS code reading (in seconds). |
| Test     | -(interactive button)                   | Test cosem group.                            |

#### **DLMS Cosem value**

**Cosem value** is a specific value retrieved from a defined server (physical device). To add a new cosem value, click the 'Add' button.

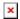

After clicking 'Add' you will be redirected to the newly added cosem value's configuration page.

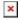

| Field              | Value                                                                                                    | Description                                                          |
|--------------------|----------------------------------------------------------------------------------------------------|----------------------------------------------------------------------|
| Enable             | off   on; default: <b>off</b>                                                                                                    | Enables Cosem state.                                                 |
| Name               | string; default: <b>none</b>                                                                                                    | COSEM option name.                                                   |
| Physical<br>device | selection; default: <b>none</b>                                                                                                    | Physical device to read from.                                        |
| OBIS code          | string; default: <b>none</b>                                                                                                    | OBIS code value, actions are not executed, only properties are read. |
| COSEM<br>class id  | DATA (ID: 1)   REGISTER (ID: 3)   EXTENDED REGISTER (ID: 4)   DEMAND REGISTER (ID: 5)   REGISTER ACTIVATION (ID: 6)   PROFILE GENERIC (ID: 7)   CLOCK (ID: 8)   SCRIPT TABLE (ID: 9)   SPECIAL DAYS TABLE (ID: 11)   ASSOCIATION LOGICAL NAME (ID: 15)   SAP ASSIGNMENT (ID: 17)   IMAGE TRANSFER (ID: 18)   IEC LOCAL PORT SETUP (ID: 19)   ACTIVITY CALENDAR (ID: 20)   REGISTER MONITOR (ID: 21)   ACTION SCHEDULE (ID: 22)   IEC HDLC SETUP (ID: 23)   IEC TWISTED PAIR SETUP (ID: 24)   UTILITY TABLES (ID: 26)   MODEM CONFIGURATION (ID: 27)   AUTO ANSWER (ID: 28)   AUTO CONNECT (ID: 29)   PUSH SETUP (ID: 40)   TCP UDP SETUP (ID: 41)   IP4 SETUP (ID: 42)   MAC ADDRESS SETUP (ID: 43)   GPRS SETUP (ID: 45)   GSM DIAGNOSTIC (ID: 47)   IP6 SETUP (ID: 48)   COMPACT DATA (ID: 62)   SECURITY SETUP (ID: 64)   ARBITRATOR (ID: 68)   DISCONNECT CONTROL (ID: 70)   LIMITER (ID: 71); default: DATA (ID: 1) | Object type for OBIS code.                                           |
| Entries            | interger [132767]; default: <b>none</b>                                                                                                    | How many data objects to read.                                       |

## **Connections**

The **Connections** page is used to configure DLMS connections. You can use either TCP or serial (depending on the router) connection to establish a connection between the physical device and the router.

#### **DLMS Connections**

To add a new connection, click the 'Add' button.

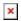

After clicking 'Add' you will be redirected to the newly added connection's configuration page.

### **DLMS Connection configuration**

The **DLMS Connection configuration** section is used to configure the parameters of connections.

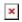

| Field           | Value                                                                                           | Description                                                                                                    |
|-----------------|-------------------------------------------------------------------------------------------------|----------------------------------------------------------------------------------------------------|
| Enable          | off   on; default: <b>off</b>                                                                   | Enables Cosem state.                                                                                                    |
| Name            | string; default:<br>previously added<br>connection name                                         | Name of DLMS connection configuration.                                                                                                    |
| Connection type | TCP   Serial; default: <b>TCP</b>                                                               | DLMS connection type.                                                                                                    |
| Serial device   | USB RS232 interface;<br>default: <b>USB RS232</b><br><b>interface</b>                           | DLMS serial device.                                                                                                    |
| Baud rate       | 300   1200   2400  <br>4800   9600   19200  <br>38400   57600  <br>115200; default: <b>9600</b> | Serial data transmission rate (in bits per second).                                                                                                    |
| Data bits       | 5   6   7  8; default: <b>8</b>                                                                 | Number of data bits for each character.                                                                                                    |
| Stop bits       | 1  2; default: <b>1</b>                                                                         | Stop bits sent at the end of every character allow the receiving signal hardware to detect the end of a character and to resynchronise with the character stream. Electronic devices usually use one stop bit. Two stop bits are required if slow electromechanical devices are used.                                                                                                    |
| Parity          | Even   Odd  Mark  <br>Space   None; default:<br><b>None</b>                                     | In serial transmission, parity is a method of detecting errors. An extra data bit is sent with each data character, arranged so that the number of 1 bits in each character, including the parity bit, is always odd or always even. If a byte is received with the wrong number of 1s, then it must have been corrupted. However, an even number of errors can pass the parity check.  • None (N) - no parity method is used.  • Odd (O) - the parity bit is set so that the number of "logical ones (1s)" has to be odd.  • Even (E) - the parity bit is set so that the number of "logical ones (1s)" has to be even.  • Space (s) - the parity bit will always be a binary 0.  • Mark (M) - the parity bit will always be a binary 1. |

In many circumstances a transmitter might be able to send data faster than the receiver is able to process it. To cope with this, serial lines often incorporate a "handshaking" method, usually distinguished between hardware and software handshaking.

• RTS/CTS - hardware handshaking. RTS and CTS are turned OFF and ON from alternate ends to control data flow, for instance when a buffer is almost full.

• Xon/Xoff - software handshaking. The Xon and Xoff characters are sent by the receiver to the sender to control when the sender will send data, i.e., these characters go in the opposite direction to the data being sent. The circuit starts in the "sending allowed" state. When the receiver's buffers approach capacity, the receiver sends the Xoff character to tell the sender to stop sending data. Later, after the receiver has emptied its buffers, it sends an Xon character to tell the sender to resume transmission.

DLMS device IP address for TCP connection. ip; default: none

integer [1..65535]; DLMS device IP port for TCP connection. default: none

Persistent off | on; default: off Open TCP connection once and reuse it between requests.

Flow control

None | RTS/CTS | Xon/Xoff; default: None

IP address

Port.